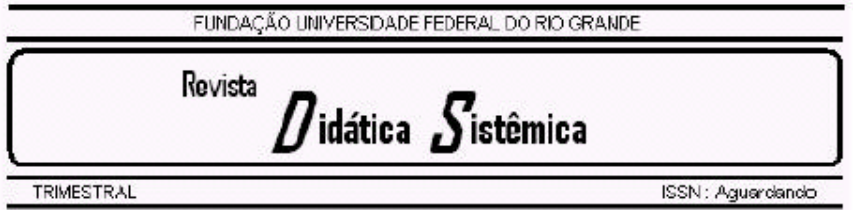

**Volume 3, abril – junho de 2006.**

# **STELLA COMO UMA FERRAMENTA DIDÁTICA PARA EXPLORAÇÃO DAS EQUAÇÕES DE LORENZ**<sup>1</sup>

ARION DE CASTRO KURTZ DOS SANTOS<sup>2</sup>

### **RESUMO**

Este artigo tem como objetivo mostrar que podemos construir um modelo para as equações de Lorenz utilizando STELLA (acrônimo para "Structural Thinking Learning Laboratory with Animation"), sendo possível levar a discussão desta dinâmica complexa, que gera regiões de turbulência ou caos determinístico, aos alunos de nível universitário básico. O artigo mostra a possibilidade da construção de simuladores no STELLA para o trabalho no modo exploratório com os alunos. São exploradas as condições para se obter o comportamento dinâmico conhecido como Atrator de Lorenz.

**PALAVRAS-CHAVE:** Atrator, Lorenz, Turbulência, Caos, Simulador, STELLA.

 1 Trabalho parcialmente financiado pelo CNPq.

<sup>&</sup>lt;sup>2</sup> Professor do Departamento de Física – FURG - dfsarion@furg.br

#### **ABSTRACT**

This article shows that we can construct a model for the Lorenz equations using STELLA (acronym for Structural Thinking Learning Laboratory with Animation), being possible to discuss this complex dynamics, which generates turbulence regions or deterministic chaos, with basic university level students. The article shows the possibility of the construction of STELLA simulators for working in an exploratory way. The conditions to get the dynamic behavior known as Lorenz Atractor are explored.

**KEY WORDS:** Atractor, Lorenz, Turbulence, Chaos, Simulator, STELLA.

## **1 - INTRODUÇÃO**

 $\overline{a}$ 

STELLA é acrônimo para "Structural Thinking Experimental Learning Laboratory with Animation" (Wallis, J., Chichakly, K., Peters S., & Richmond B., 1985, 1987, 1988, 1990-98, 2000, 2001 [11, 12]) que pode ser traduzido como: Laboratório de Aprendizagem Experimental com Animação para o Pensamento Sistêmico. Como STELLA permite o trabalho com diversas variáveis de forma integrada, potencializando o Pensamento Sistêmico<sup>3</sup>, as atividades didáticas que tem como base o programa podem contribuir com a construção de uma Didática Sistêmica. Uma versão demonstrativa do STELLA 9 poderá ser obtida em http://www.iseesystems.com/.

O uso de computadores, com a utilização de ferramentas de modelagem como STELLA, oportuniza a construção do conhecimento individual ou coletivo, permitindo assim que o aluno enriqueça a sua aprendizagem. O potencial do STELLA para o ensino da Física foi evidenciado por Kurtz dos Santos et. al. (2000) [8]. Recentemente, por exemplo, Rampinelli, e Ferracioli (2006) [10] descrevem um estudo sobre a utilização da modelagem computacional quantitativa, com o programa STELLA, por alunos universitários no estudo do tópico de Física sobre Colisões como estratégia de integração da tecnologia da informática ao aprendizado exploratório em Ciências.

<sup>3</sup> É um paradigma, linguagem, método e conjunto de tecnologias para construir e compartilhar o entendimento sobre coisas e processos feitos de relações interdependentes. A ferramenta STELLA, com sua respectiva metáfora, pode representar modelos mentais que foram desenvolvidos utilizando esse paradigma.

A modelagem é o processo de estabelecer relações entre entidades importantes de um sistema. Para cada modelador existe um modelo mental básico (a visão ou imagem que o modelador tem do sistema real) a partir do qual é construído um modelo específico simplificado (sobre modelos mentais veja Kurtz dos Santos, 2004 [9]). Ao experimentar com esse modelo simplificado deseja-se aumentar o entendimento do modelo base e também do sistema real caracterizado por esse modelo. Um modelo deve ser construído selecionando-se o menor subconjunto de variáveis que descrevem adequadamente o sistema real. A habilidade em modelagem depende de experiência, conhecimento, intuição, julgamento, percepção e imaginação. A construção de um modelo é baseada num modo específico de olhar para o objeto, isto é, para a realidade. Um modelo computacional é um mundo artificial, um objeto de análise disponível para exploração.

Conforme Kurtz dos Santos (1995) [7] existem dois modos distintos, mas complementares, de se utilizar uma ferramenta computacional. São eles o exploratório e o expressivo. No modo exploratório, o estudante explora um modelo já colocado no computador, como uma simulação. Nesse caso ele explora as representações desenvolvidas pelos professores ou pesquisadores, que podem ser distintas de suas próprias representações. No modo expressivo, o estudante desenvolve seus modelos, apresentando suas próprias representações da "realidade" que está sendo modelada.

O artigo mostra a possibilidade da construção de simuladores no STELLA para o trabalho no modo exploratório com os alunos de nível universitário básico. São exploradas as condições para se obter o comportamento dinâmico conhecido como Atrator de Lorenz.

### **2 - O PROBLEMA FÍSICO**

Segundo Dörfler & Becker (1989) [1], Lorenz em 1963 descreveu uma família de três equações diferenciais particulares com parâmetros **a**, **b**, **c**:

 $x' = a*(y - x)$  $y'=b*x - y - x*z$  (1)  $z' = x*y - c*z$ .

Nesse grupo de equações x' representa dx/dt; y', dy/dt e z', dz/dt – as respectivas taxas de variação temporal.

Lorenz considerou o conjunto de equações como uma explicação racional para o fenômeno da imprevisibilidade do clima na Meteorologia. A idéia do modelo é a seguinte: a

Terra é aquecida pelo Sol. Parte da energia recebida pela superfície da Terra é absorvida e aquece a parte baixa da atmosfera. Na parte de cima, a atmosfera é resfriada por radiação para o espaço. As camadas aquecidas mais baixas do ar, tendem a subir, e as mais frias, tendem a descer. Esse problema de transporte, com camadas oscilantes de ar frio e quente, poderá conduzir ao comportamento turbulento da atmosfera.

Becker & Dörfler (1989) [1] consideram que embora esse modelo simples não seja capaz de explicar a termodinâmica complexa e os mecanismos que acontecem na atmosfera, ele estabelece dois pontos:

- ilustra a impossibilidade básica da predição do clima com precisão e
- reforça a esperança de que comportamentos muito complexos possam talvez ser entendidos através de modelos matemáticos simples.

Essas equações apresentam soluções muito complicadas. As conexões e as dependências dos parâmetros poderão ser elucidadas somente através de métodos computacionais gráficos.

Froyland (1992) [4] afirmou que o modelo de Lorenz foi originalmente construído ao truncar-se a expansão de Fourier das equações de Navier-Stokes. Bergé (1984) [2] demonstra que o modelo de Lorenz é obtido a partir das equações que descrevem o fenômeno convectivo que acopla a velocidade **v** de um elemento de fluido a sua perturbação na temperatura. As equações são derivadas ao considerar-se o balanço local de momento (equação de Navier-Stokes), de massa (equação da continuidade), e de calor<sup>4</sup>. O modelo de Lorenz tornou-se um tipo de laboratório, pois contém de modo simples muitos dos aspectos fundamentais dos modelos não lineares. Em particular apresenta regiões de turbulência ou caos determinístico.

As mesmas equações do movimento (1) são apresentadas por Froyland (1992) [4] como:

$$
x' = -6*(x - y)
$$
  
\n
$$
y' = (r - z)*x - y
$$
  
\n
$$
z' = x*y - b*z
$$
\n(2)

 $\overline{a}$ 

onde x, y e z são funções reais do tempo e **ó**, **r** e **b** parâmetros reais positivos, equivalentes aos parâmetros a, b e c definidos por Becker & Dörfler (1989) [1].

 $^4$  Detalhes da demonstração da obtenção das equações de Lorenz poderão ser obtidos em Bergé (1984).

O parâmetro **ó** é o número de Prandtl, uma quantidade adimensional que depende da natureza do fluido e, em menor extensão, de sua temperatura. Para a água seu valor é entre 5 e 10. Para certos óleos de silicone ó é maior do que 100.

O parâmetro **r** é o número de Rayleigh e está diretamente relacionado à temperatura. Ao variar-se a diferença de temperatura aplicada pode-se modificar a importância relativa dos efeitos não lineares.

A maior parte dos experimentos numéricos tem sido realizada fixando-se  $\dot{o} = 10$  e b = 8/3, permitindo que o número **r** de Rayleigh seja o único parâmetro a ser variado. Nesse artigo também seguiremos essa prática, embora nosso simulador (veja na seqüência) permitirá que todos os parâmetros e valores iniciais possam ser variados.

#### **3 - CONSTRUÇÃO DO MODELO E DO SIMULADOR**

Como um dos objetivos do artigo é a construção em STELLA do modelo para as equações de Lorenz passaremos imediatamente para essa construção, deixando a análise do comportamento dinâmico para a seqüência do texto.

A Figura 1 mostra como o modelo deve ser construído, isto é, o conjunto primitivo tendo como base um nível x e sua taxa tx correspondente. A taxa tx tende a colocar "água" no tanque x (sobre os Princípios de Sistemas de Forrester, nos quais o funcionamento do STELLA é baseado, veja Kurtz dos Santos et. al., 2000 [8]). Posteriormente é na caixa de diálogo da definição da taxa que se define o fluxo como BIFLOW.

Na Figura 2 apresentamos o modelo em STELLA. Note que as taxas devem ser construídas como "chegando" aos níveis (Figura 2). Isto é, da taxa para o nível devendo, posteriormente, ser definidas como BIFLOW (fluxo duplo). Cabe considerar que o modelo STELLA representa diretamente o conjunto de equações (2), uma vez que nosso objetivo maior é a construção de um simulador didático.

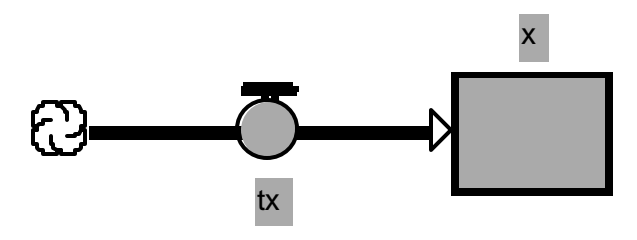

Figura 1 – Modo como deve ser construído inicialmente o par taxa e nível, deixando para depois a definição de tx como BIFLOW. O mesmo deverá ser feito para y e z.

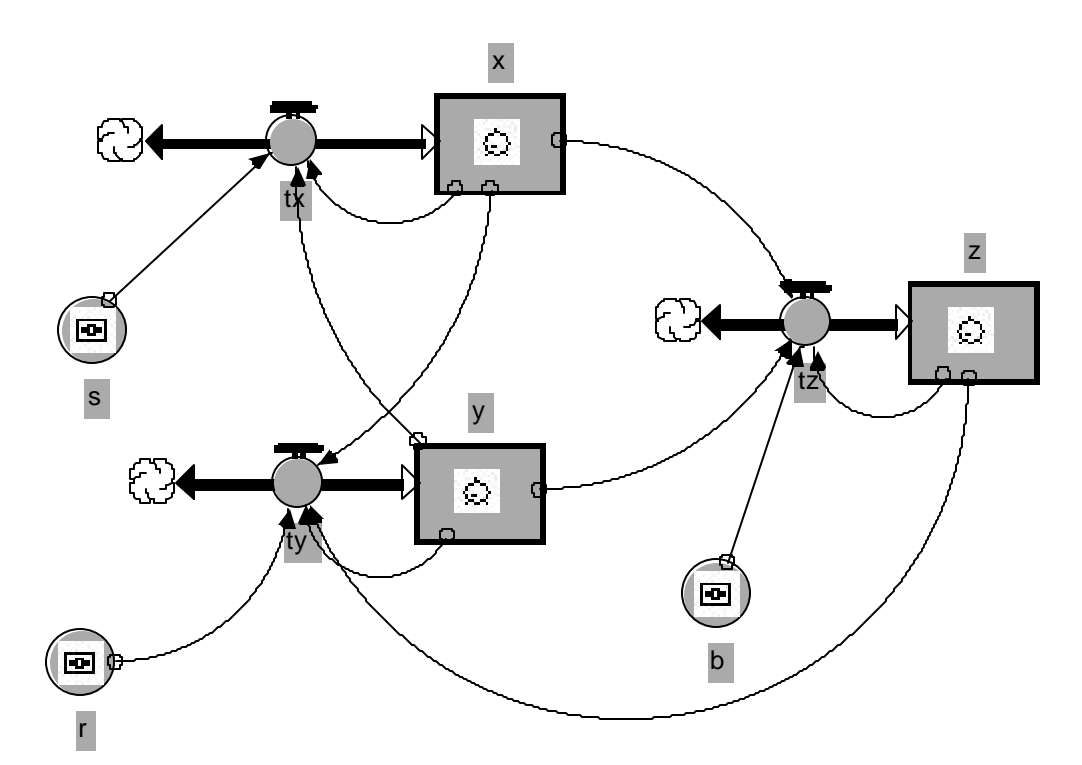

Figura 2 – Modelo em STELLA para as equações de Lorenz. Note que foram criadas as taxas tx, ty e tz. As taxas devem ser escolhidas como "BIFLOW" e os tanques devem poder ser negativos, opção desmarcada na caixa de diálogo.

A representação da Figura 2 permite que o conjunto de equações apresentado na Tabela 1 possa ser trabalhado de modo semiquantitativo através do diagrama de taxas e níveis. É possível levar o aluno ao entendimento do conjunto de equações de forma visual e intuitiva, sem necessitar o conhecimento de Cálculo Diferencial e Integral. Esse trabalho pode ser complementado com o uso de simuladores, como será visto a seguir.

Imagine tanques e torneiras nos lugares das taxas e níveis. Os tanques corresponderão aos níveis de x, y e z. As torneiras corresponderão às taxas tx, ty e tz. A *descrição semiquantitativa* das influências poderá ser apresentada do seguinte modo:

- a torneira do tanque x é influenciada positivamente pelo tanque y (regula sua ação em função da informação sobre o valor do nível de y), e negativamente por seu próprio valor x (regula sua ação em função da informação sobre o valor de seu próprio nível x);
- a torneira do tanque z é influenciada positivamente pelo tanque y e negativamente por seu próprio valor z;
- a torneira do tanque y é influenciada positivamente pelo tanque x, negativamente pelo próprio tanque y, e negativamente, simultaneamente, pelos tanques x e z.

As equações do modelo da Figura 1, comentadas, no STELLA, na Tabela 1, são as seguintes:

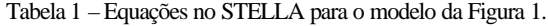

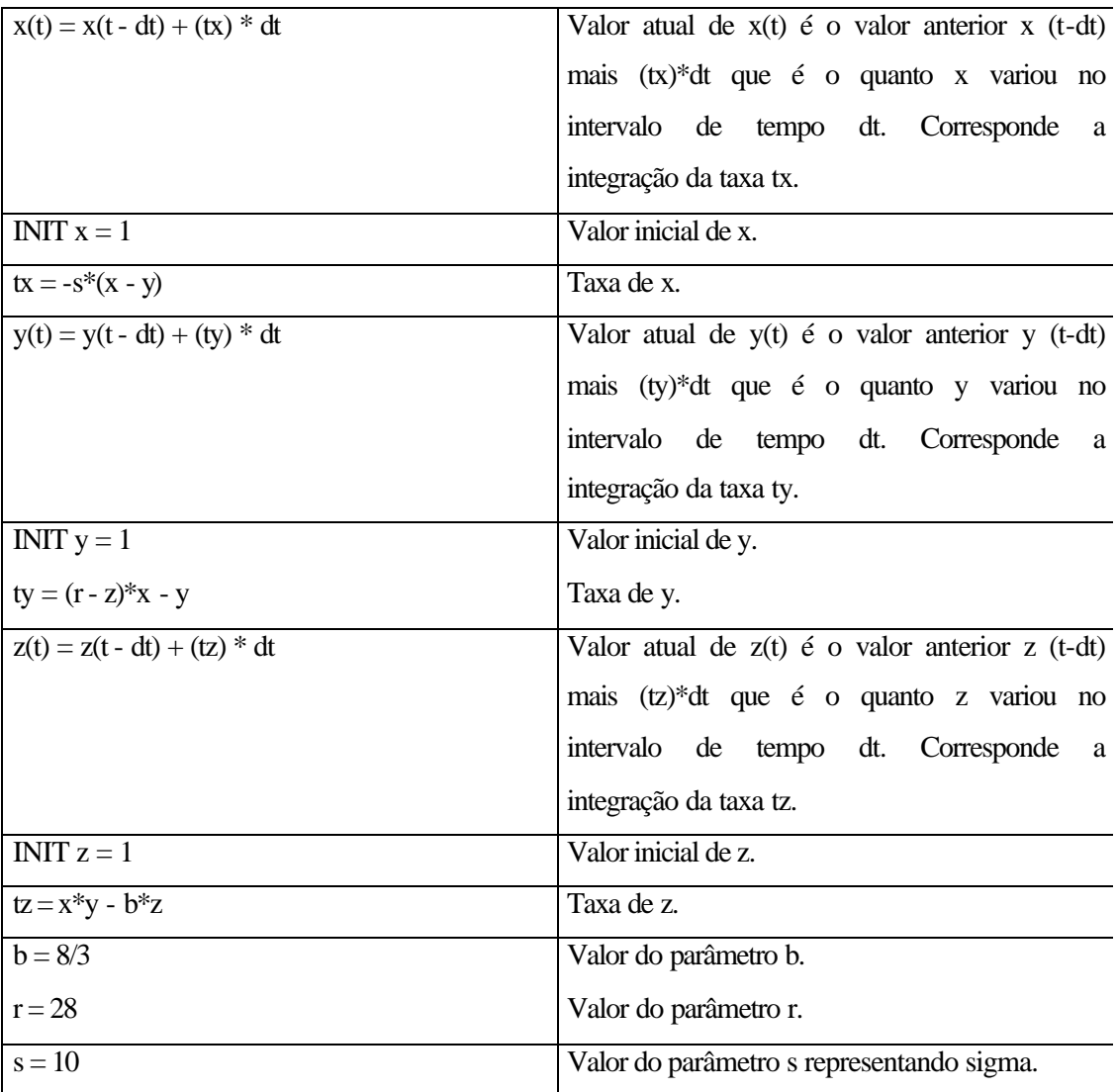

Procure comparar as equações da Tabela 1 com o modelo da Figura 2 e com as equações (2) de Lorenz colocadas no início da seção. Não se preocupe com os símbolos no meio dos níveis e dos conversores enquanto estiver desenvolvendo seu modelo. Estes aparecerão somente quando da construção de simuladores no STELLA.

Ao executar seu modelo você poderá solicitar gráficos da evolução temporal das variáveis x, y e z, bem como diagramas de fase x versus y, x versus z e y versus z. Considere dt igual a 0.01 e o tempo máximo de simulação igual a 30. Ao executar o modelo você obterá gráficos como o da Figura 3, que mostra que a evolução temporal de x exibe a aparência irregular do comportamento caótico.

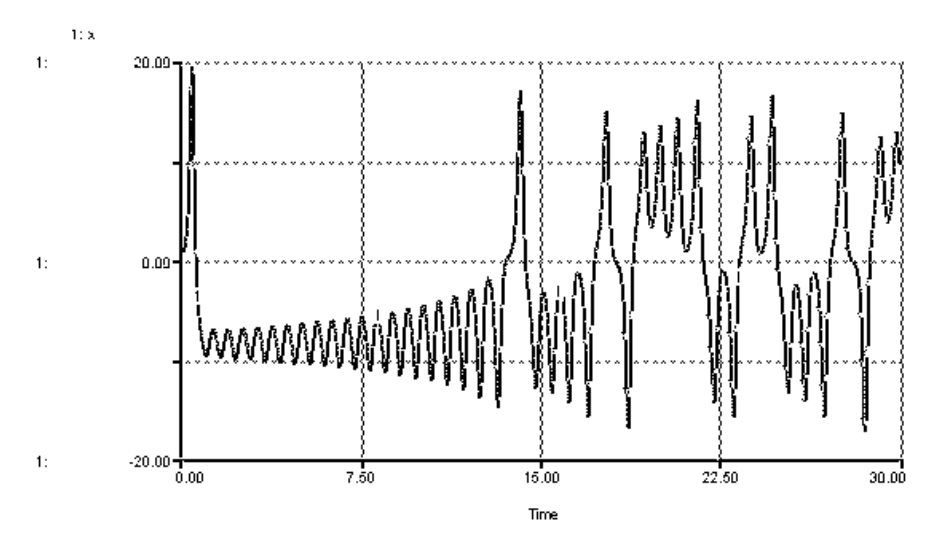

Figura 3 – Comportamento dinâmico de x para as equações de Lorenz. Note a evolução desordenada às vezes em torno de um valor (no eixo y) e outras em torno de outro.

O comportamento dinâmico da Figura 03 mostra uma série temporal da variável x, onde podemos observar como a trajetória se move ao redor de um ponto fixo e logo passa para o outro, e assim sucessivamente, sem tender nunca a um comportamento previsível a longo prazo.

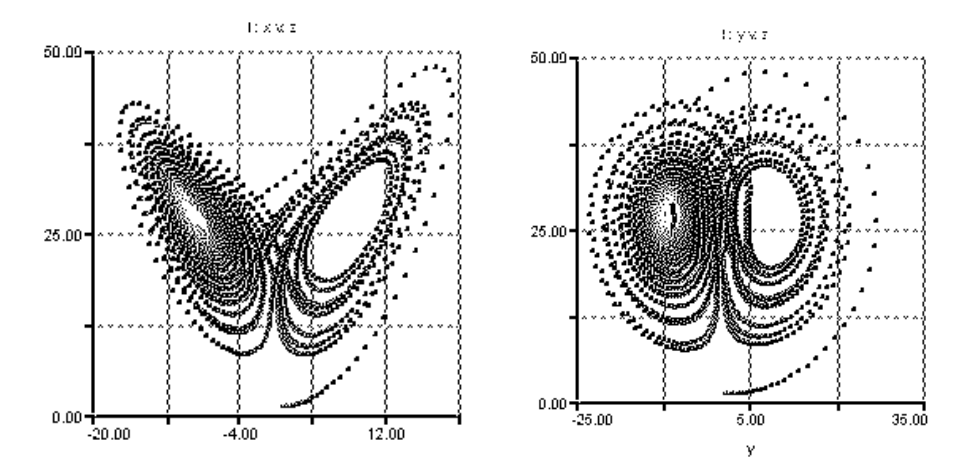

Figura 4 – Trajetórias no espaço de fase, respectivamente, z versus x e z versus y para as equações de Lorenz, para o caso de  $b = 8/3$ ,  $r = 28$  e s = 10.

Ao solicitarmos os espaços de fase (Figura 4), escolhendo gráficos do tipo *Scatter,*  definidos par a par, verificamos que o ponto na tela circula primeiro em torno de um dos pontos fixos no qual a forma de dois lóbulos se desenvolve. Repentinamente muda para o outro lado, caminha, desenhando sua linha em torno do outro ponto fixo e retorna,

novamente, para contornar o primeiro ponto fixo. O comportamento do caminho seguido no espaço de fase, em particular a mudança de um lóbulo para o outro é algo que não podemos predizer nos instantes que seguem.

Cleick (1988) [3] considera que um ponto movendo-se ao longo de sua trajetória no espaço de fase, em torno de elos, ilustra a lenta e caótica rotação de um fluido modelado pelas três equações para a convecção de Lorenz. Devido ao fato de o sistema ter três variáveis independentes, esse atrator encontra-se no espaço tri-dimensional. Um tipo de espiral dupla, como um par de asas de borboleta (Figura 4). Quando o aumento do calor empurra o fluido em uma direção, a trajetória permanece na asa direita: quando o movimento pára e é revertido, a trajetória atravessa para a outra asa. O atrator é não periódico. Toda a trajetória segue um caminho nesse atrator, porém o caminho concreto seguido é imprevisível, e muito instável. A trajetória dobra-se sobre si mesma de um modo muito complexo. Parece que a curva corta a si mesma muitas vezes, porém isso é conseqüência de se mostrar o diagrama de fase tridimesional somente em duas dimensões. De fato, as leis da mecânica impedem que uma trajetória no espaço de fase corte a si mesma, por maior que ela seja.

A Figura 5 mostra um simulador que pode ser construído com os objetos disponíveis no menu do STELLA (veja o topo da Figura). Tendo como base o modelo da Figura 1, foi possível construir este simulador, que pode ser acionado através dos botões de clicar, deslizantes e de rádio. Com os botões deslizantes podemos definir as constantes s, b, r. Com os botões de rádio podemos definir os valores iniciais dos níveis x, y e z. Foram definidos botões para iniciar e parar a simulação bem como diagramas causais que servem de base para o modelo. Gráficos de evolução temporal e diagramas de fase podem ser observados diretamente no simulador. A mudança das condições iniciais pode ser feita de modo intuitivo nos botões observando e comparando as saídas gráficas.

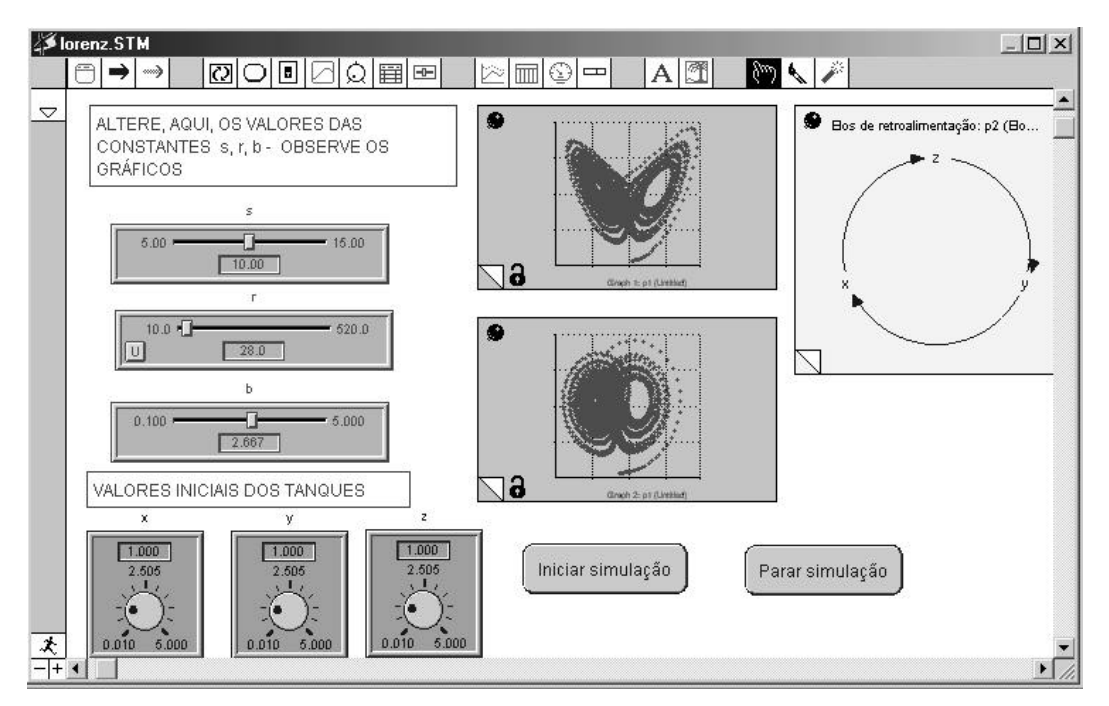

Figura 5 – Simulador para as equações de Lorenz no STELLA.

O usuário é livre para construir seu simulador, e este é apenas um possível exemplo. Evidentemente podemos construir simuladores para quaisquer modelos desenvolvidos com STELLA.

Os simuladores permitem o trabalho no modo exploratório (Kurtz dos Santos, A. C. et al, 1993 [6] e Kurtz dos Santos, 1995 [7]) com a imediata comparação dos comportamentos dinâmicos para diferentes constantes e valores iniciais definidos no modelo.

As Figuras a seguir, mostram, respectivamente, o espaço de fase para valores distintos de **r** mantendo-se s = 10 e b = 8/3. Esses comportamentos poderão ser trabalhados com os alunos, no modo exploratório. O simulador permite que diversas variações possam ser visualizadas, não apenas as aqui trabalhadas.

Na Figura 6, para  $r = 13.56$ , temos uma órbita apenas em torno de um dos pontos fixos.

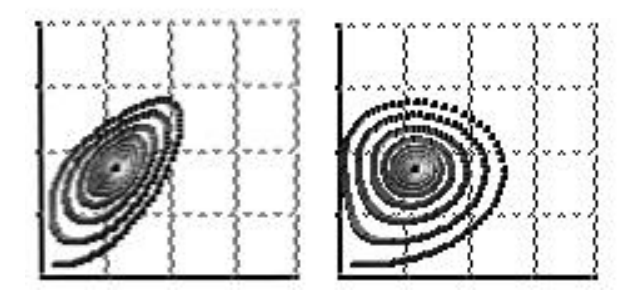

Figura 6 – Espaço de fase no STELLA considerando  $r = 13.56$ ,  $s = 10 e b = 8/3$ .

Uma análise da evolução temporal dos níveis permite verificar que há uma busca por objetivo com o passar do tempo.

Aumentando-se o r para 24.06, a órbita tende a se concentrar mais próxima de um dos pontos fixos, apresentando característica semelhante à anterior (Figura 7).

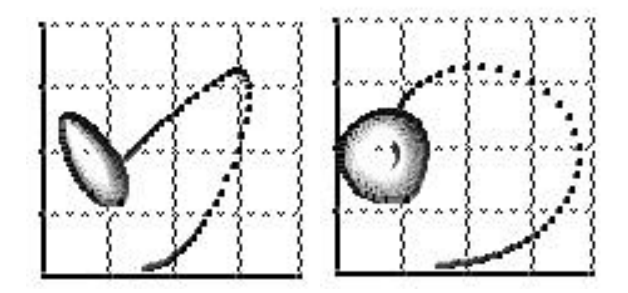

Figura 7 – Espaço de fase no STELLA considerando  $r = 24.06$ ,  $s = 10 e b = 8/3$ .

O aumento de r para 27.74 leva a uma bifurcação de Hopf. A órbita se aproxima cada vez mais do ponto e perde a estabilidade, passando para o outro lado (Figura 8). Segundo Bergé (1984) [2] para valores baixos de r as soluções estáveis são estacionárias. Quando r excede 24.74 as trajetórias projetadas no plano Y, Z tornam-se órbitas irregulares em torno de pontos que são fixos e instáveis do fluido.

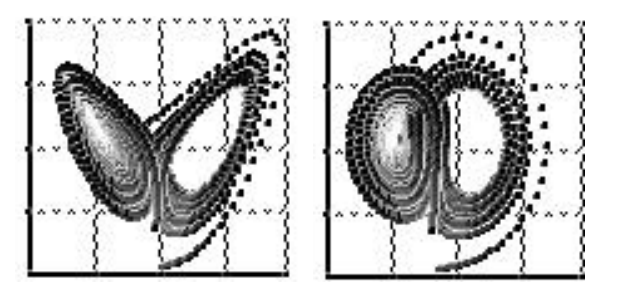

Figura 8 – Atrator de Lorenz no STELLA considerando  $r = 27.74$ ,  $s = 10 e b = 8/3$ .

Com o aumento de r para 28 a órbita da Figura 9 mantém as mesmas características da anterior e fica semelhante à da Figura 4. Nesse caso observa-se um comportamento dinâmico semelhante ao da Figura 3.

Segundo Bergé (1984) [2] o atrator associado com um regime caótico é um *atrator estranho*. Este foi, de fato, o primeiro atrator estranho descoberto e estudado. O atrator de Lorenz não é uma superfície simples, uma vez que sua dimensão fractal é 2, 06.

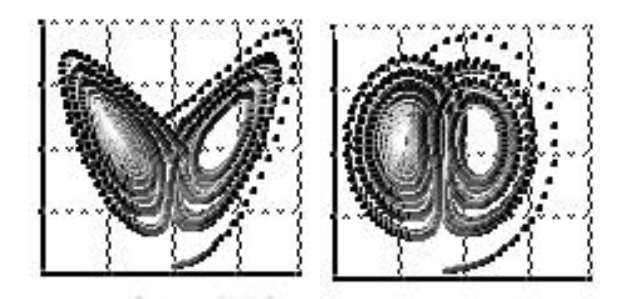

Figura 9 – Atrator de Lorenz no STELLA considerando  $r = 28$ ,  $s = 10$  e b =  $8/3$ .

Com o aumento de r para valores ainda maiores, 163.5 e 500, respectivamente, encontramos órbitas similares, muitas destas tornam-se estáveis como as das Figuras 10 e 11, embora com um número menor de voltas em torno dos pontos fixos.

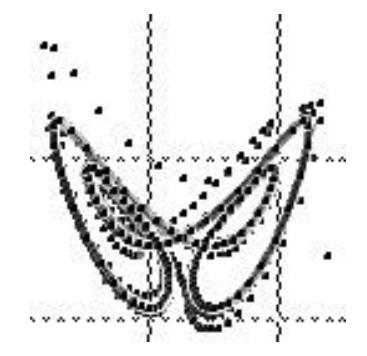

Figura 10 – Espaço de fase no STELLA considerando  $r = 163.5$ ,  $s = 10 e b = 8/3$ .

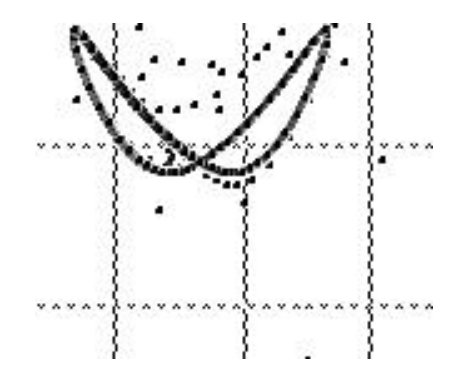

Figura 11 – Espaço de fase no STELLA considerando  $r = 500$ , s = 10 e b = 8/3.

## **4 - CONCLUSÃO**

Vemos que é possível com a utilização do STELLA o estudo, através de simuladores, de sistemas tão complexos quanto as equações de Lorenz. Com o exemplo aqui apresentado podemos perceber que se pode trabalhar de modo intuitivo com atividades que seriam impossíveis de serem trabalhadas matematicamente com os alunos do nível universitário básico.

Com a construção de seu próprio simulador você será capaz de fazer diversos testes e obter muitos comportamentos dinâmicos interessantes. Construa seu próprio simulador e explore todas as possibilidades. Surpreenda-se!

Você poderá obter uma versão de demonstração do STELLA 9 em http://www.iseesystems.com/. É uma versão completa que não possibilita salvar os modelos mas pode ser utilizada em todo seu potencial.

Será possível, também, observar alguns Applets escritos em JAVA sobre o atrator de Lorenz. Apenas como exemplo duas referências interessantes são aqui apresentadas. A primeira é o "The Geometry Center – Center for the Computation and Visalization of Geometric Structures" do "University of Minnesota Science and Technology Center" no endereço: http://www.geom.umn.edu/~worfolk/apps/Lorenz/. A segunda a http://www.fisica.furg.br/fisica1/simular/Atract.htm encontra-se em página do Departamento de Física da FURG.

## **REFERÊNCIAS BIBLIOGRÁFICAS**

- [1]. Becker, K-H & Dörfler, M. *Dynamical systems and fractals Computer graphics experiments in Pacal*. Cambridge University Press, Cambridge, 1989.
- [2]. Bergé, P. *Order within Chaos: Towards a Deterministic Approach to Turbulence*. Hermann, Paris, 1984.
- [3]. Cleick, J. *Chaos making a new science*. Penguin Books, New York, 1988.
- [4]. Froyland, J. *Introduction to Chaos and Coherence*. Institute of Physics Publishing, Bristol, Philadelphia and New York, 1992.
- [5]. Kurtz dos Santos, A. C. STELLA no Modelamento de Equações Diferenciais. *Caderno Catarinense de Ensino de Física*, vol.6, No.:3, 211 – 223, 1989.

[6]. Kurtz dos Santos, A. C. et al. O Projeto "Desenvolvimento e Uso de Ferramentas Computacionais para o Aprendizado Exploratório de Ciências". *Caderno Catarinense de Ensino de Física* , v. 10, n. 2, 1993.

[7]. Kurtz dos Santos, A. C. *Introdução à Modelagem Computacional na Educação.* Editora da FURG, Rio Grande, 1995.

[8]. Kurtz dos Santos, A. C., Cho, Y., Araújo, I. S. e Gonçalves, G. P. Algumas possibilidades de utilização dos Princípios de Sistemas de Forrester em Tópicos de Física, através da ferramenta de modelagem quantitativa STELLA. *Cad. Cat. Ens. Fís*., v. 17, n.1: p. 81-95, abr. 2000.

[9]. Kurtz do Santos, A. C. Modelos Mentais e a Dinâmica de Sistemas como uma Metodologia para a pesquisa Educacional. *Ambiente & Educação*, Rio Grande, v. 9, p. 139- 164, 2004.

[10]. Rampinelli, M. e Ferracioli, L. Estudo do fenômeno de colisões através da modelagem computacional quantitativa*. Cad. Bras. Ens. Fís*., v. 23, n. 1: p. 93-122, abr. 2006.

[11]. Wallis, J., Chichakly, K., Peters S., & Richmond B. *STELLA® Research software*. High Performance Systems, Inc., Hanover, 1985, 1987, 1988, 1990-98, 2000, 2001.

[12]. Wallis, J., Chichakly, K., Peters S., & Richmond B. *STELLA® Technical Documentation*. High Performance Systems, Inc., Hanover, 1997, 2000, 2001.

### **Sites consultados**

http://www.geom.umn.edu/~worfolk/apps/Lorenz/ consultado em 12/07/2006. http://www.fisica.furg.br/fisica1/simular/Atract.htm consultado em 12/07/2006. http://www.iseesystems.com/ consultado em 12/07/2006.